# **User's Manual 1x10 DVD Duplicator**

**Model DVW-D110H**

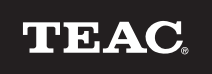

## <span id="page-2-0"></span>**Safety Precautions**

TEAC DVD Duplicator systems are high-precision electronic devices. Do not use them in any manner other than as specified in this manual. Please read this manual in its entirety before you begin the installation procedure. Use of controls, adjustments, or performance of procedures other than those specified herein may result in hazardous radiation exposure.

To prevent fire or shock, do not expose the unit to moisture or rain.

To prevent electrical shock, do not attempt to disassemble the DVD Duplicator system. Refer servicing to authorized personnel.

TEAC DVD Duplicator drives utilize a laser beam that can be harmful to your eyes. Do not disassemble the cabinet or unit. Do not attempt to look through the front panel or into the unit while the power is turned on.

A user who changes or modifies the unit or operating procedures specified herein without expressed written approval by the manufacturer will void user authority to operate the equipment.

Specifications and features subject to change without notice or obligation.

## <span id="page-2-1"></span>**Copyright and Trademark Information**

© Copyright 2005 TEAC America, Inc. All rights reserved.

TEAC America, Inc. reserves the right to modify product offerings or specifications without advanced notice. No part of this publication may be reproduced in any format without the expressed written permission of TEAC America, Inc.

TEAC is a trademark of TEAC Corporation. All other trademarks and registered trademarks are the property of their respective owners.

## <span id="page-2-2"></span>**Piracy Statement**

Copying audio, video, or software without the permission of the copyright holder is illegal. TEAC accepts no responsibility for copyright infringement or misuse of this equipment. It is the sole responsibility of the user to ensure that the legal copyrights of the copyright owners are respected.

## <span id="page-3-0"></span>**About This Manual**

This *TEAC 1x10 DVD Duplicator User's Manual* explains how to operate the TEAC DVD Duplicator. It is divided into the following chapters:

#### **Chapter 1: Introduction**

This chapter describes the shipping package contents and introduces the TEAC DVD Duplicator.

#### **Chapter 2: Using the DVD Duplicator**

This chapter explains how to set up the DVD Duplicator. It also details its basic copy operation.

#### **Chapter 3: DVD Duplicator Functions**

This chapter explains all available functions of the DVD Duplicator.

#### **Appendix A: List of Functions**

Appendix A includes a complete list of all DVD Duplicator functions.

#### **Appendix B: LCD Error Code Definitions**

Appendix B lists all messages that may appear on the LCD display.

#### **Appendix C: About DVD and CD Discs**

Appendix C contains information about handling, loading, and ejecting discs.

#### **Appendix D: Specifications**

Appendix D includes technical specifications for the TEAC DVD Duplicator unit.

#### **Appendix E: Technical Support and Warranty**

This appendix explains how to contact technical support at TEAC America, Inc. and provides Limited Warranty information.

## **Table of Contents**

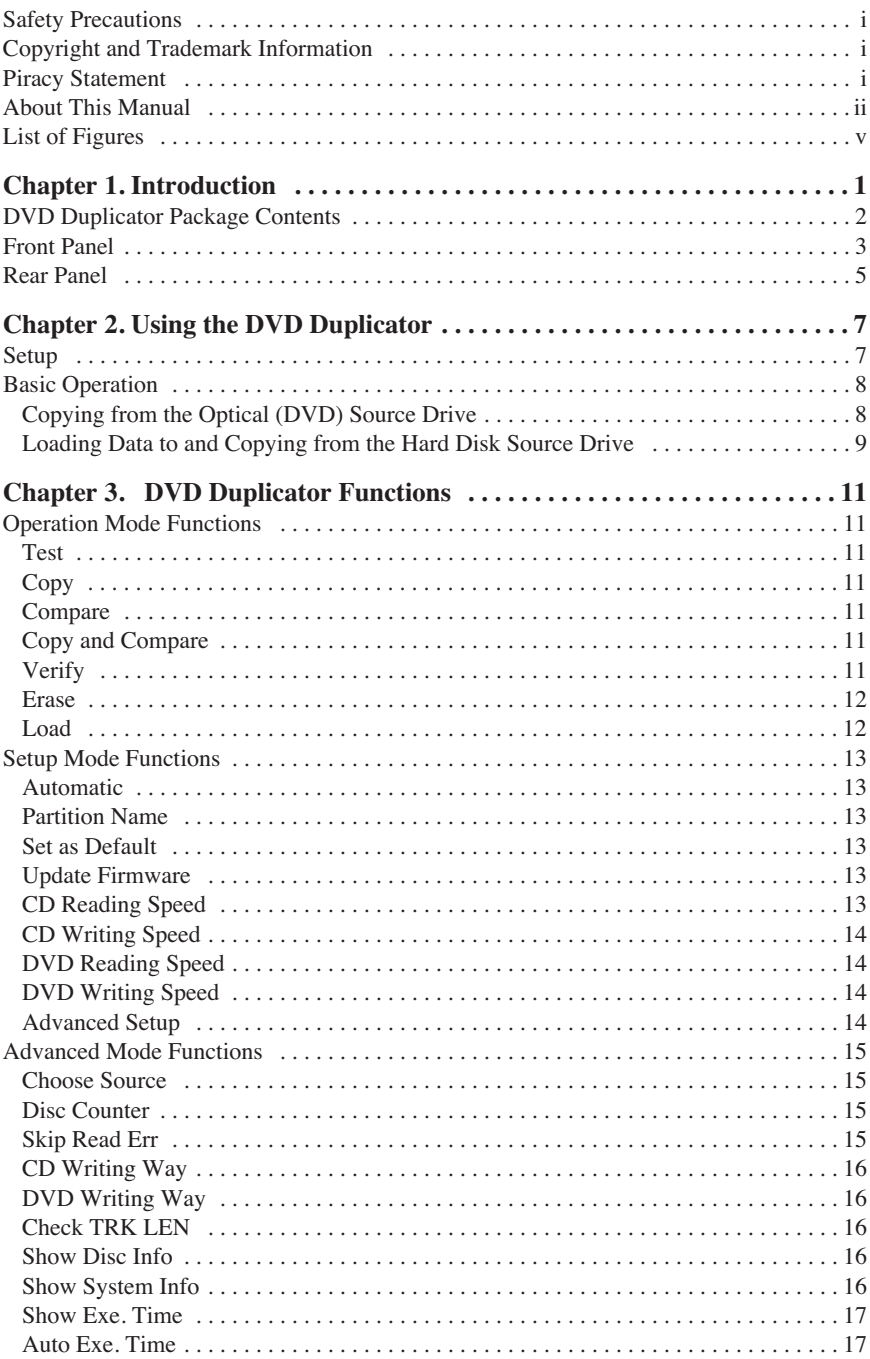

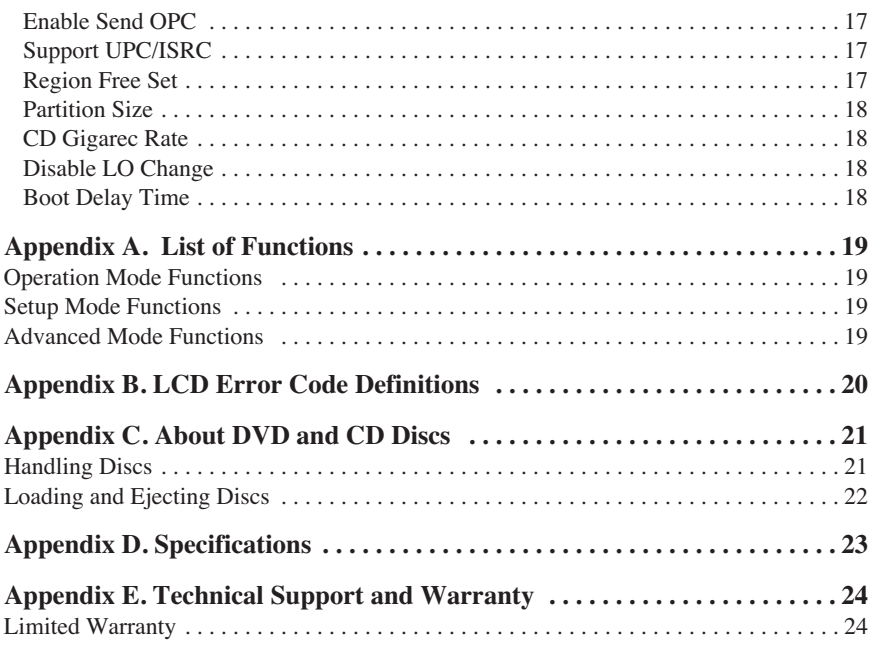

## <span id="page-6-0"></span>**List of Figures**

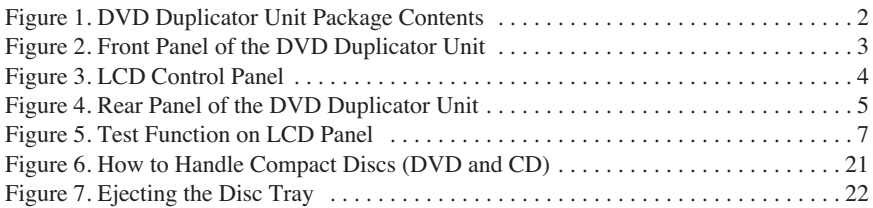

## <span id="page-8-0"></span>**Chapter 1. Introduction**

Thank you for purchasing a TEAC 1x10 DVD Duplicator.

The TEAC 1x10 DVD Duplicator is a stand-alone disc-to-disc DVD Duplicator system that does not require connection to a computer. It can duplicate a single master DVD to DVD media at up to 16X speeds, resulting in an exact replica of a 4.7GB disc. It can also duplicate discs to CD-R media.

The TEAC DVD Duplicator is designed to perform DVD copying quickly and accurately. The DVD Duplicator automatically identifies source DVD formats and replicates the content as required.

The TEAC DVD Duplicator performs continuous copying with no waiting. It is an ideal DVD Duplicator for the advanced user who requires speed and accuracy.

You can set up your TEAC DVD Duplicator very quickly and easily. There is no need to install any software. There is no need to attach any cables to your computer. The TEAC DVD Duplicator functions entirely as a stand-alone unit.

*Caution: Your TEAC DVD Duplicator can operate on either 115VAC or 220VAC voltage. Before you turn on the power to the unit, be certain to select the correct voltage for your region by setting the AC Voltage Selector on the rear panel. Failure to do so can result in damage to the unit. For more information, refer [page 5.](#page-12-1)*

## <span id="page-9-0"></span>**DVD Duplicator Package Contents**

Your TEAC DVD Duplicator package includes the following items (see [Figure 1\)](#page-9-1).

- ❑ TEAC 1x10 DVD Duplicator unit
- ❑ AC power cable
- ❑ *TEAC 1x10 DVD Duplicator User's Manual* (this manual on CD-ROM)

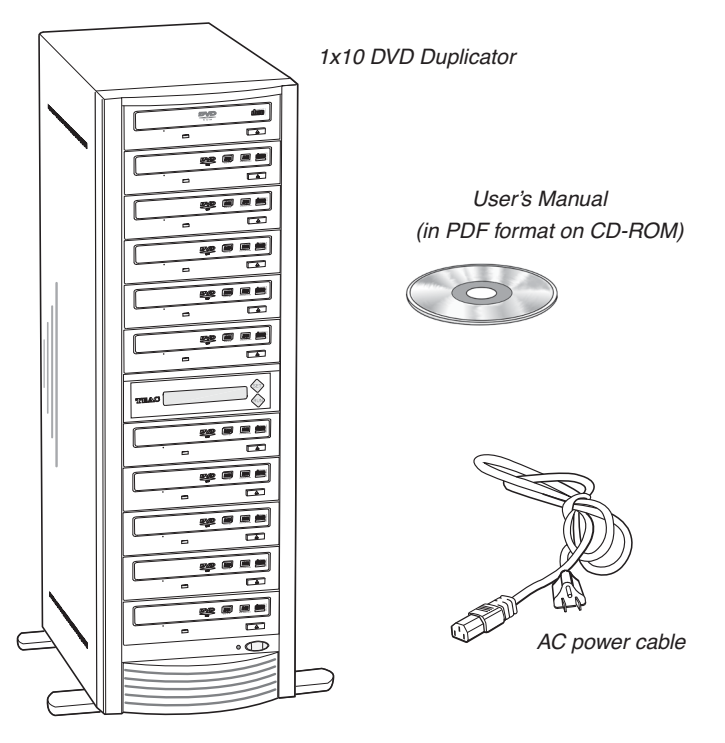

*Figure 1. DVD Duplicator Unit Package Contents*

<span id="page-9-1"></span>*Note: If any of the items above is missing from your package upon purchase, please contact your vendor immediately.*

## <span id="page-10-2"></span><span id="page-10-0"></span>**Front Panel**

[Figure 2](#page-10-1) illustrates the front panel of the DVD Duplicator unit.

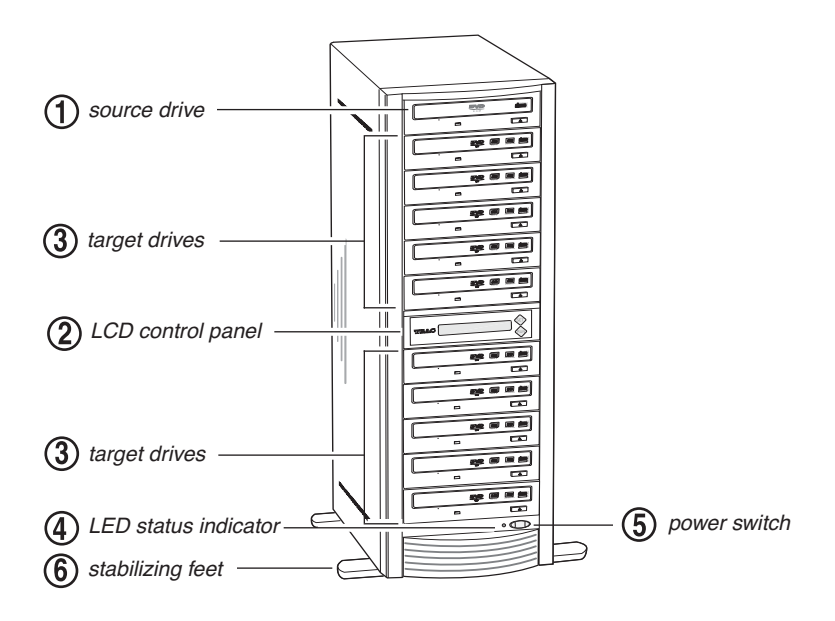

*Figure 2. Front Panel of the DVD Duplicator Unit*

<span id="page-10-1"></span>**source drive:** Insert the disc to be copied into the source drive. Use the disc tray to load a DVD into the drive. You can open the tray by pressing the eject button (if the tray fails to open, you can use the emergency eject mechanism). You can close the tray by pressing the eject button.

#### *Notes:*

- ❑ *TEAC strongly recommends that you do not push the tray in to close it. Please press the eject button to eject or retract the tray.*
- ❑ *The DVD Duplicator includes an internal hard disk drive as an alternate source drive. Please refer to ["Loading Data to and Copying from](#page-16-1)  [the Hard Disk Source Drive" on page 9](#page-16-1) for detailed information.*

**LCD control panel:** Use the control panel buttons to navigate through the various functions viewed on the LCD display.

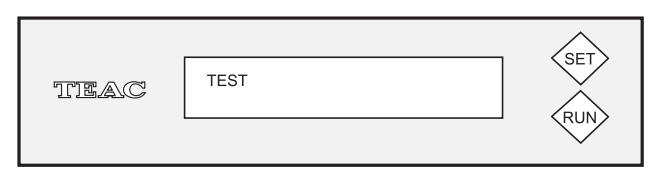

*Figure 3. LCD Control Panel*

<span id="page-11-0"></span>The DVD Duplicator control panel features an LCD display and two buttons. These buttons are described in the following table:

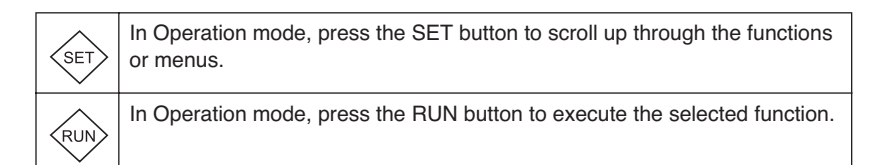

**target drives:** Insert a blank disc into each target drive to make a copy of the source disc. You can open the tray by pressing the eject button (if the tray fails to open, you can use the emergency eject mechanism). You can close the tray by pressing the eject button.

*Note: TEAC strongly recommends that you do not push the tray in to close it. Please press the eject button to eject or retract the tray.*

- **LED power indicator:** The LED power indicator will be continuously lit when the DVD Duplicator power is on.
- **power switch:** Use the power switch to turn the power to the DVD Duplicator unit on and off.
- **stabilizing feet:** A stabilizing support foot is located at each of the DVD Duplicator's lower four corners. When you set up the Duplicator, you should extend each of these feet outward to provide stable support for the unit.

## <span id="page-12-0"></span>**Rear Panel**

[Figure 4](#page-12-1) illustrates the rear panel of the DVD Duplicator unit.

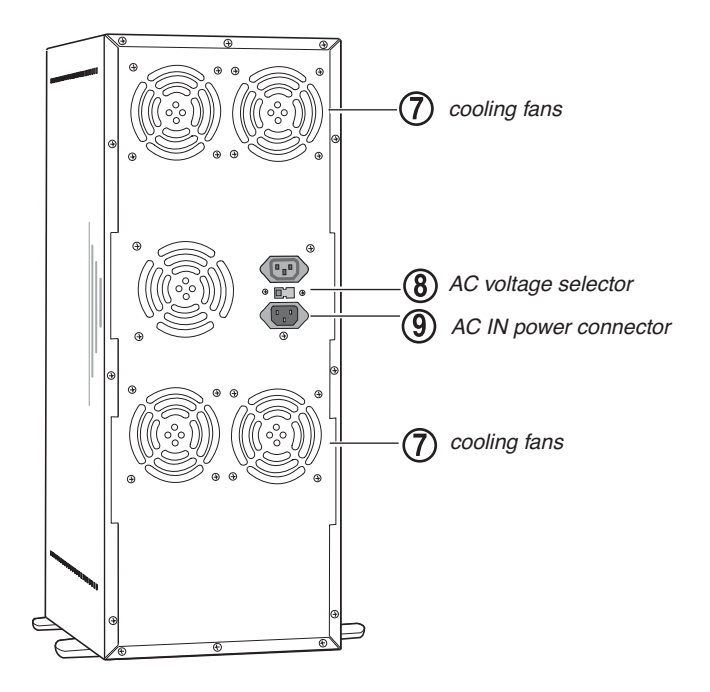

*Figure 4. Rear Panel of the DVD Duplicator Unit*

<span id="page-12-1"></span>**cooling fans:** Ball-bearing fans cool the DVD Duplicator.

**AC voltage selector:** Use this switch to select either 115VAC or 220VAC.

*Caution: Before you turn on the power to the DVD Duplicator, make sure the correct voltage is selected. Otherwise, you risk damage to the unit. The default setting is 115VAC.*

**AC IN power connector:** Connect the included AC power cable to this input connector. Plug the other end of the power cable into a three-prong receptacle AC power outlet.

*Caution: Do not attempt to bypass the grounding plug. Otherwise, you risk electrical shock or damage to the unit.*

## <span id="page-14-0"></span>**Chapter 2. Using the DVD Duplicator**

This chapter explains how to set up the DVD Duplicator, as well as basic operation and menu functions.

## <span id="page-14-1"></span>**Setup**

**1. Select a well-ventilated area for the DVD Duplicator. Carefully remove the DVD Duplicator unit, AC power cord and user's manual CD-ROM from the shipping box.**

*Note: Please keep the original box and packaging materials for use in the event of future storage or transportation of the unit.*

**2. To ensure that the unit is properly balanced, place the DVD Duplicator on a flat surface. Extend the Duplicator's feet outward at each its four lower corners.**

For more information, refer to the section ["Front Panel" on page 3](#page-10-2).

**3. Connect one end of the included power cable to the back of the DVD Duplicator. Connect the other end of the power cable to a three-prong receptacle AC outlet.**

*Caution: Do not attempt to bypass the grounding plug. Otherwise, you risk damage to the unit and electrical shock.*

<span id="page-14-3"></span>**4. Turn on the power to the DVD Duplicator by pressing the power button on the lower right-hand side of the unit.**

During initialization, the DVD Duplicator performs a self-test in which the unit's internal buffer is tested, source and target drives are detected, and the LCD display is tested. Once the initialization is complete, the DVD Duplicator is ready for use.

The LCD initially displays the Test function by default.

<span id="page-14-2"></span>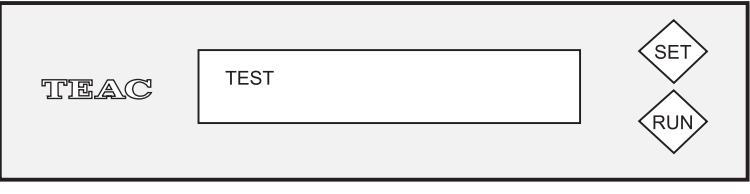

*Figure 5. Test Function on LCD Panel*

## <span id="page-15-2"></span><span id="page-15-0"></span>**Basic Operation**

This section explains the basic operation of the DVD Duplicator.

## <span id="page-15-1"></span>**Copying from the Optical (DVD) Source Drive**

- **1. Place a source disc in the disc tray of the source drive.**
- **2. Switch to the** Copy **function by pressing the SET button.**
- **3. Place a blank DVD±R disc into as many of the target drives as you desire, then press the RUN button to start copying.**

You do not need to insert a DVD disc into every available target drive. You can make fewer copies if you prefer. The internal controller will automatically detect inserted discs and issue the record command to only those target drives that contain a blank disc.

When the copy operation is complete, the DVD disc in each of the target drives will be ejected automatically.

#### *Note:*

- ❑ *With the default setting, after a source disc has been successfully copied, the DVD Duplicator automatically ejects the target DVD discs.*
- ❑ *With the default setting, if the copy operation fails, the failed target DVD disc remains in the target drive. To remove the failed DVD disc, press the eject button on the target drive and retrieve the disc. Press the eject button again to retract the disc tray.*

## <span id="page-16-1"></span><span id="page-16-0"></span>**Loading Data to and Copying from the Hard Disk Source Drive**

During initialization (see Step 4 on [page 7\)](#page-14-3), the DVD Duplicator performs a selftest to detect source drives. The DVD-ROM drive and hard disk drive will be detected as available source drives. The DVD-ROM drive is the default source drive.

The internal hard disk drive was formatted and partitioned at the factory. Each partition occupies 9GB of hard disk space. Partitions are arranged in numerical order starting with partition 00000, and initially contain no data. A set of data loaded into a partition on the hard disk drive is called an "image file."

To use the hard disk drive as the source drive, you must first load an image file from a DVD into a partition on the hard disk drive, select the partition that contains the data you want to copy, then execute the copy function.

## **1. Insert a source DVD into the DVD-ROM drive.**

This disc contains the data that you wish to copy to the partition on the internal hard disk drive.

### **2. Press the SET button to select the** Load **function, then press the RUN button to execute the function.**

The data will be loaded into the default first partition (00000).

After a few moments, the source disc will be ejected, signaling the completion of the data load procedure.

## **3. Remove the source disc from the DVD-ROM drive.**

*Note: If you need to load additional data from various sources, change to another partition first (e.g., 00001) using the* Partition Name *function in*  Setup *mode, then repeat steps 1 and 2 above.*

## **4. Once the data has been copied to the hard disk drive, insert a blank disc into as many of the target drives as you desire.**

**5. Using the SET button, change to the** Copy **function, then press RUN to copy from the hard disk drive to the discs.**

The discs will be ejected when the copying process is complete.

#### **6. Remove the copied discs from the Duplicator.**

You can repeat this procedure from Step 4 if desired.

## <span id="page-18-0"></span>**Chapter 3. DVD Duplicator Functions**

The DVD Duplicator features three (3) modes of operation:

- ❑ Operation mode
- ❑ Setup mode
- ❑ Advanced mode

## <span id="page-18-1"></span>**Operation Mode Functions**

Operation mode includes seven (7) functions. Each function is explained below.

## <span id="page-18-2"></span>**Test**

The Test function simulates writing to the target disc. The discs will remain blank after the test is complete. This function is recommended if you are using unsupported media. This function enables the target drive to adjust the laser to the proper intensity. The source drive, which is determined by the setting on the Duplicator controller, can be either the DVD-ROM drive or the hard disk drive.

## <span id="page-18-3"></span>**Copy**

The Copy function enables you to copy data from the source DVD or a partition on the internal hard disk drive. For more information, refer to ["Basic Operation"](#page-15-2)  [on page 8.](#page-15-2)

## <span id="page-18-4"></span>**Compare**

The Compare function compares data on the source and target discs after the copy process is complete.

## <span id="page-18-5"></span>**Copy and Compare**

The Compare function follows immediately as soon as the Copy function is completed.

## <span id="page-18-6"></span>**Verify**

The Verify function verifies that the target disc was written completely and with no errors.

## <span id="page-19-0"></span>**Erase**

The Erase function erases the data from /RW media. The default setting performs a Quick Erase when you press the RUN button.

You can also press and hold the RUN button for three (3) seconds to perform a Full Erase. The Full Erase requires more time than the Quick Erase.

## <span id="page-19-1"></span>**Load**

The factory-installed hard disk drive was partitioned and formatted at the factory. Each partition is approximately 9GB in size.

The Load function enables you to transfer data from the DVD-ROM or DVD Writer drive to the current partition on the hard disk drive.

If you are loading various sources to the hard disk drive, change the Partition Name to specify a new partition after the Load function is completed. This will prevent you from overwriting data that has already been loaded into the previous partition.

## <span id="page-20-0"></span>**Setup Mode Functions**

The Setup mode includes nine (9) functions. To enter the Setup mode, press and hold the SET button until you hear a beep. The LCD will then display SETUP. Press the SET button to scroll through the available functions. To exit the Setup mode, press and hold the SET button until you hear a beep. Each function is explained below.

## <span id="page-20-1"></span>**Automatic**

This function is for factory use only.

## <span id="page-20-2"></span>**Partition Name**

The Partition Name function enables you to setup the ID and partition number of the hard disk drive.

The first two (2) digits are the ID number of the hard disk drive. This ID can range from 00 to 99. The remaining three (3) digits represent the position of the partition. The default setting is 00000.

## <span id="page-20-3"></span>**Set as Default**

This function allows you to set any changes or modification you have made as your default settings.

## <span id="page-20-4"></span>**Update Firmware**

The Update Firmware function updates the firmware on the interface board via a CD or DVD disc. The DVD Duplicator will locate the data and update its firmware automatically.

During the update, do not turn off the power to the unit. Once the update is complete, the LCD will display a message and all arguments will return to the default setting. Please restart the system to complete the firmware update procedure.

## <span id="page-20-5"></span>**CD Reading Speed**

The CD Reading Speed function controls the speed at which the source drive reads a CD-ROM.

The default setting is MX (maximum) read speed.

- ❑ RUN: Modify parameter.
- ❑ SET: Save and quit.

## <span id="page-21-0"></span>**CD Writing Speed**

The CD Writing Speed function controls the speed at which the source drive writes to a CD-R disc.

The default setting is MX (maximum) write speed.

- ❑ RUN: Modify parameter.
- ❑ SET: Save and quit.

## <span id="page-21-1"></span>**DVD Reading Speed**

The DVD Reading Speed function controls the speed at which the source drive reads a DVD disc.

The default setting is MX (maximum) read speed.

The MID is set according to the highest speed supported by the blank disc.

- ❑ RUN: Modify parameter.
- ❑ SET: Save and quit.

## <span id="page-21-2"></span>**DVD Writing Speed**

The DVD Writing Speed function controls the speed at which the source drive writes to a DVD disc.

The default setting is MX (maximum) write speed.

The MID is set according to the highest speed supported by the blank disc.

- ❑ RUN: Modify parameter.
- ❑ SET: Save and quit.

## <span id="page-21-3"></span>**Advanced Setup**

The Advanced Setup function lets you access Advanced mode.

- ❑ To enter Advanced mode, press the RUN button when Advanced Setup is displayed on the LCD.
- ❑ To exit the Advanced mode, press and hold the SET button until you hear a beep.

## <span id="page-22-0"></span>**Advanced Mode Functions**

The Advanced Operation mode includes 17 functions. Each function is explained below.

#### <span id="page-22-1"></span>**Choose Source**

The Choose Source function enables you to change the device code of the source drive. The default setting is A, which indicates that the system will automatically choose the source drive.

- ❑ RUN: Modify parameter.
- ❑ SET: Save and quit.

#### <span id="page-22-2"></span>**Disc Counter**

The Disc Counter function keeps track of the number of discs copied during autooperation mode. The default setting is M, which indicates Manual operation mode.

- ❑ A: controller in Auto-operation mode determines the number of target discs copied.
- ❑ RUN: Modify parameter.
- ❑ SET: Save and quit.

## <span id="page-22-3"></span>**Skip Read Err**

The Skip Read Err function enables you to control read errors from the source drive. The default setting is No, which indicates that the system will stop when the source drive encounters a read error and will reject the source disc.

- ❑ No: The source drive will instantly reject the source disc upon detection of a read error.
- ❑ SHORT: The system skips read errors by sectors of 2kb.
- ❑ MED: The system skips read errors by sectors of 100KB.
- ❑ LONG: The system skips read errors by sectors of a few MB.
- ❑ SKIPA: The system skips the reading of a track upon detection of a read error.

## <span id="page-23-0"></span>**CD Writing Way**

The CD Writing Way function enables you to select from the three writing methods for CD-R media. The default setting is DAO.

- ❑ DAO: Disc at once
- ❑ TAO: Track at once
- ❑ RAW: This is only used when the writer supports RAW writing.
- ❑ RUN: Modify parameter.
- ❑ SET: Save and quit.

#### <span id="page-23-1"></span>**DVD Writing Way**

The DVD Writing Way function enables you to select from the two writing methods for CD-R media. The default setting is DAO.

- ❑ DAO: Disc at once
- ❑ INC: Improves readability in older DVD players.
- ❑ RUN: Modify parameter.
- ❑ SET: Save and quit.

### <span id="page-23-2"></span>**Check TRK LEN**

The Check TRK LEN function provides various methods for the detection of bad sectors. Default setting is SHORT.

- $\Box$  NO: Read as  $GAP = 0$ .
- ❑ AUTO: Read the standard GAP
- ❑ SHORT: Read the short GAP.
- ❑ LONG: Read the long GAP.

#### <span id="page-23-3"></span>**Show Disc Info**

The Show Disc Info function provides information about the disc in the source or writer drive.

- ❑ For CDs: The ATAPI code is typically displayed.
- ❑ For DVDs: The manufacturer code is displayed.

#### <span id="page-23-4"></span>**Show System Info**

The Show System Info function enables you to display information about the controller, source, and target drives.

#### <span id="page-24-0"></span>**Show Exe. Time**

The Show Exe Time function enables you to find out how long a function's execution time takes. The default setting is Disable.

- ❑ RUN: Enable or disable.
- ❑ SET: Save or quit.

#### <span id="page-24-1"></span>**Auto Exe. Time**

The Auto Exe. Time function enables you to set the time allocated for drives to detect blank discs. The default setting is 60 seconds.

- ❑ RUN: Modify parameter.
- ❑ SET: Save and quit.

#### <span id="page-24-2"></span>**Enable Send OPC**

The Enable Send OPC function enables the system to make adjustments to achieve optimum laser power. OPC (Optical Proximity Correction) enables the system to determine the best laser power range for a disc. The default setting is Enable.

- ❑ RUN: Enable or disable.
- ❑ SET: Save and quit.

#### <span id="page-24-3"></span>**Support UPC/ISRC**

The Support UPC/ISRC function copies the UPC code of music CDs and the ISRC code of individual tracks. The copy of the ISRC code includes the country of manufacture, owner, date, and serial number of each track, etc. The default setting is Disable.

- ❑ RUN: Enable or disable.
- ❑ SET: Save and quit.

#### <span id="page-24-4"></span>**Region Free Set**

The Region Free Set function enables you to remove the DVD movie region restriction on non-CSS discs. This function cannot be executed on discs that are copy-protected. The DVD Duplicator will not duplicate copy-protected discs. The default setting is Disable.

- ❑ RUN: Enable or disable.
- ❑ SET: Save and quit.

## <span id="page-25-0"></span>**Partition Size**

The Partition Size function enables you to assign different partition sizes to the internal hard disk drive depending on requirements. The default setting is 9GB. Please note that any data that is already present on the partitions will be erased. You will need to reload the data onto the partitions as needed.

- ❑ RUN: Modify parameter
- ❑ SET: Save and quit

## <span id="page-25-1"></span>**CD Gigarec Rate**

This function is not supported by the DVD Duplicator.

## <span id="page-25-2"></span>**Disable LO Change**

The Disable LO Change function enables you to change the DL writing method. This function makes it more efficient and quicker to backup an 8.5GB DL disc. The default setting is Enable.

- ❑ RUN: Enable or disable.
- ❑ SET: Save and quit.

## <span id="page-25-3"></span>**Boot Delay Time**

This function is reserved for factory use only.

## <span id="page-26-0"></span>**Appendix A. List of Functions**

## <span id="page-26-1"></span>**Operation Mode Functions**

- ❑ Test
- ❑ Copy
- ❑ Compare
- ❑ Copy and Compare
- ❑ Verify
- ❑ Erase
- ❑ Load

#### <span id="page-26-2"></span>**Setup Mode Functions**

- ❑ Automatic
- ❑ Partition Name
- ❑ Set as Default
- ❑ Update Firmware
- ❑ CD Reading Speed
- ❑ CD Writing Speed
- ❑ DVD Reading Speed
- ❑ DVD Writing Speed
- ❑ Advanced Setup

#### <span id="page-26-3"></span>**Advanced Mode Functions**

- ❑ Choose Source
- ❑ Disc Counter
- ❑ Skip Read Err
- ❑ CD Writing Way
- ❑ DVD Writing Way
- ❑ Check TRK LEN
- ❑ Show Disc Info
- ❑ Show System Info
- ❑ Show Exe. Time
- ❑ Auto Exe. Time
- ❑ Enable Send OPC
- ❑ Support UPC/ISRC
- ❑ Region Free Set
- ❑ Partition Size
- ❑ CD Gigarec Rate.
- ❑ Disable LO Change
- ❑ Boot Delay Time

## <span id="page-27-0"></span>**Appendix B. LCD Error Code Definitions**

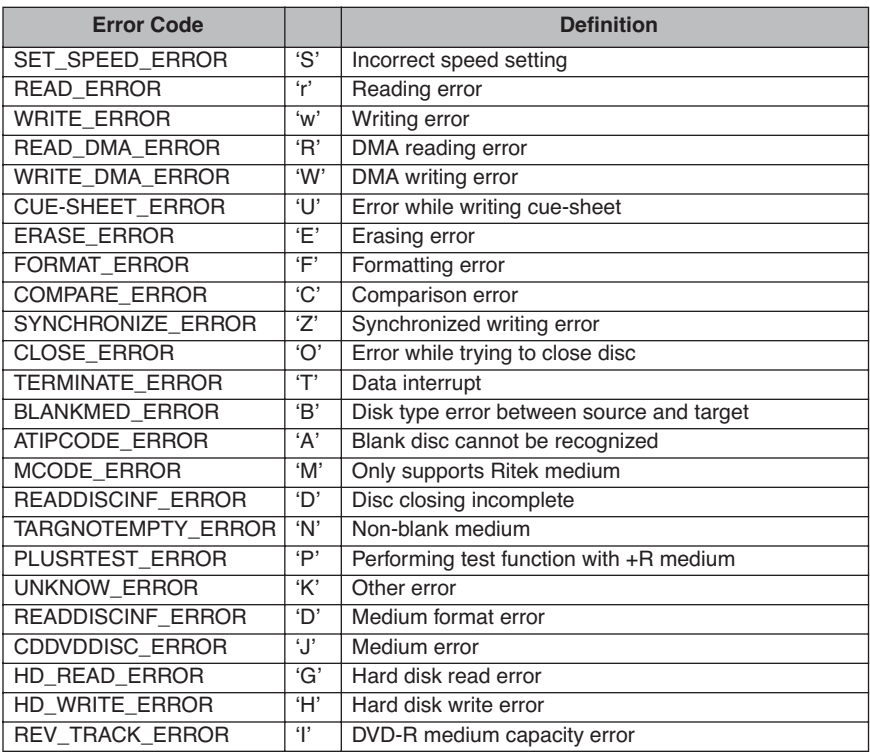

## <span id="page-28-0"></span>**Appendix C. About DVD and CD Discs**

This appendix explains how to handle, load, and eject DVD and CD discs.

## <span id="page-28-1"></span>**Handling Discs**

- ❑ Handle compact discs only by their edges to avoid getting fingerprints on the surface. Do not touch the disc's data surface (unlabeled side).
- $\Box$  Do not place discs in direct sunlight or in locations subject to high humidity, high temperatures, or dusty conditions.
- ❑ If it becomes necessary to clean a disc due to erratic operation, visible dust, or smudges, gently wipe the surface of the disc from the center to the outside edge. Do not use benzene, alcohol, thinner, or other solvents.

<span id="page-28-2"></span>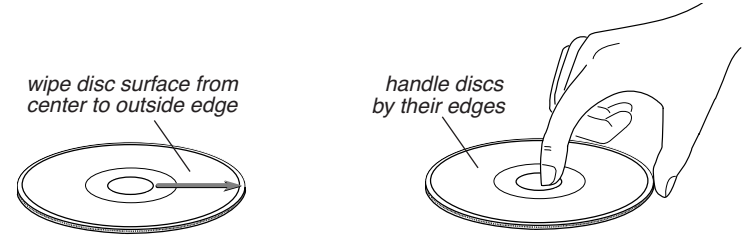

*Figure 6. How to Handle Compact Discs (DVD and CD)*

## <span id="page-29-0"></span>**Loading and Ejecting Discs**

To load a disc into the source or a target drive, first open the disc tray by pressing the Eject button on the front of the drive. Place the disc on the disc tray with its label side facing up. Then press the Eject button again to retract the disc tray back into the drive.

To eject a disc from the source or a target drive, press the Eject button on the front of the drive to extend the disc tray. Remove the disc from the disc tray and place it in its protective case. Then press the Eject button again to retract the disc tray back into the drive.

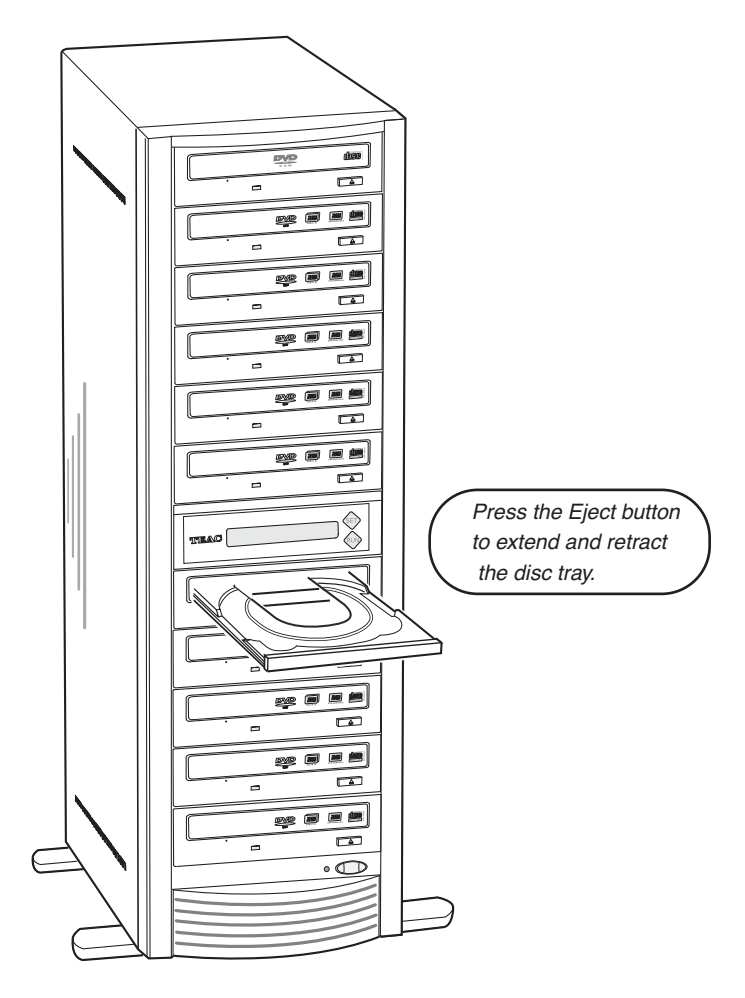

<span id="page-29-1"></span>*Figure 7. Ejecting the Disc Tray*

## <span id="page-30-0"></span>**Appendix D. Specifications**

The following table lists the product specifications for the TEAC DVD Duplicator.

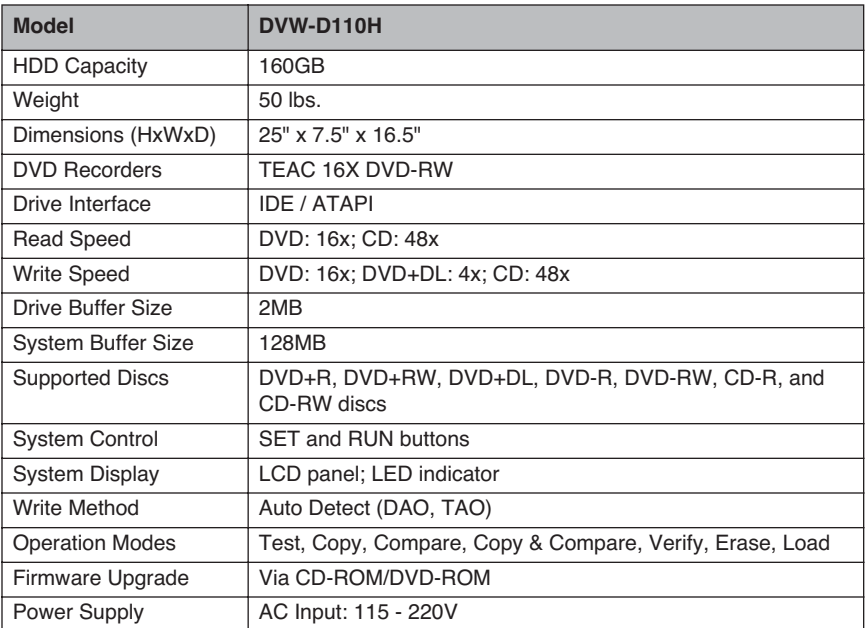

## <span id="page-31-0"></span>**Appendix E. Technical Support and Warranty**

For technical support, please contact the TEAC America Support Center

TEAC America, Inc. (USA) Technical Support Telephone: (323) 727-4860 • Fax: (323) 869-8751 Monday - Friday 8:00 a.m. - 5:00 pm PST http://www.teac.com/DSPD/techsupport-America.htm E-mail: dspdtsg@teac.com

## <span id="page-31-1"></span>**Limited Warranty**

This product is warranted by TEAC America, Inc. against defects in materials and workmanship. LENGTH OF WARRANTY – This warranty will be effective for both labor and parts, and this warranty will be effective for one (1) year from the date of original purchase.

WHO MAY ENFORCE THE WARRANTY - This warranty is valid only in the United States, and enforceable only by the original purchaser. This warranty is not valid outside the United States. WHAT IS NOT COVERED BY THIS WARRANTY

- 1. Damage to or deterioration of the external cabinet.
- 2. Damage resulting from accident, misuse, abuse, or neglect.
- 3. Damage resulting from failure to follow instructions contained in your user's manual.
- 4. Damage occurring during shipment of the product (claims must be presented to the carrier).
- 5. Damage resulting from repair or attempted repair by anyone other than TEAC Service Department.
- 6. Damage resulting from modification or attempted modification of product not authorized by TEAC.
- 7. Damage resulting from causes other than product defects, including lack of technical skill, competence, or experience of the user.
- 8. Damage to any unit that has been altered or on which the serial number has been defaced, modified or removed.
- 9. Damage or malfunction resulting from installation and cabling.
- 10. For wireless configurations, TEAC cannot be responsible for interference or operation in locations that restrict range.
- 11. Damage to or from interconnected network equipment.
- 12. Data integrity or loss of data.

**HOW YOU CAN GET WARRANTY SERVICE –** Please contact the TEAC service department for a Return Authorization number before shipping unit(s) to TEAC. Information required for  $R/A$  request should include your name and/or company name, telephone number, TEAC model, version and serial number(s). Return Authorization (R/A) number must be clearly marked on the outside of each carton shipped to TEAC. Return merchandise must be packed in original shipping containers or otherwise packed adequately to prevent damage in shipment. You are responsible for all risk of damage to or loss of merchandise in transit to TEAC. TEAC reserves the right to reject any merchandise that is not packaged and/or marked as instructed herein. You must pay any shipping charges if it is necessary to ship the product for service. However, if the necessary repairs are covered by the warranty, we will pay the return shipping charges to any destination within the United States. Whenever warranty service is required, you must present a copy of the original dated sales receipt as proof of warranty coverage. Please contact us at the addresses listed at the end of this warranty statement.

**WHAT TEAC WILL PAY FOR –** We will pay all labor and material expenses for items covered by the warranty. Payment of shipping charges is discussed in the next section of this warranty. LIMITATION OF IMPLIED WARRANTIES

ANY IMPLIED WARRANTIES, INCLUDING WARRANTIES OF MERCHANTABILITY AND FITNESS FOR A PARTICULAR PURPOSE, ARE LIMITED IN DURATION TO THE LENGTH OF THIS WARRANTY.

#### **EXCLUSION OF DAMAGES**

TEAC'S LIABILITY FOR ANY DEFECTIVE PRODUCT IS LIMITED TO REPAIR OR REPLACEMENT OF THE PRODUCT, AT TEAC'S OPTION. TEAC SHALL NOT BE LIABLE FOR DAMAGES BASED UPON INCONVENIENCE, LOSS OF USE OF THE PRODUCT, LOSS OF TIME, INTERRUPTED OPERATION OR COMMERCIAL LOSS, LOST PROFITS OR ANY OTHER DAMAGES, WHETHER INCIDENTAL, CONSEQUENTIAL, PUNITIVE OR OTHERWISE.

SOME STATES DO NOT ALLOW LIMITATIONS ON HOW LONG AN IMPLIED WARRANTY LASTS AND/ OR DO NOT ALLOW THE EXCLUSION OR LIMITATION OF INCIDENTAL OR CONSEQUENTIAL DAMAGES, SO THE ABOVE LIMITATIONS AND EXCLUSIONS MAY NOT APPLY TO YOU.

THIS WARRANTY GIVES YOU SPECIFIC RIGHTS, AND MAY VARY FROM SOME OF THE RIGHTS PROVIDED BY LAW. THESE RIGHTS MAY VARY FROM STATE TO STATE.

To contact the TEAC Service Center in the United States:

Tel: 1-323-727-7694 or 1-323-727-7616 Fax: 1-323-727-7606 E-mail: dssvce@teac.com TEAC America, Inc. 7733 Telegraph Road Montebello, California 90640